# **Procedure – App payments**

### **Pilot möchte in EDSZ per AEROPS App bezahlen.**

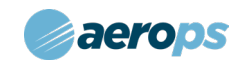

#### **Was muss ich als Flugleiter tun?**

APP starten oder www.gat.aerops.com

email: ops@airfield-rottweil.com Passwort: <gespeichert>

#### **Unter SETTINGS muss der FLUGLEITER MODUS aktiviert sein !!! Anleitungen zur Handhabung findet Ihr jeweils aktuell unter** <https://www.aerops.com/de/>

und bei [www.youtube.com](http://www.youtube.com/) : Suche nach "aerops Tutorial"

Das System ist wie folgt eingestellt:

- 1. PILOT senden Zahlungsrequest
- 2. FLUGLEITER uebeprueft den request und
	- a. korrigiert Menge oder entfernt falsche Positionen
	- b. soweit erforderlich ergänzt Positionen
	- c. sendet den (ggf. modifizierten Zahlungsrequest zurueck den PILOTEN.
- 3. PILOT autorisiert die Zahlung

WENN der PILOT nicht mit der APP bezahlen kann/will dann

- 1. PILOT scannt den QR-Code von aerops auf dem desk im Flugleiterbuero
- 2. Eingaben sind selbsterklaerend
	- a. Es wird keine APP benoetigt
	- b. Es wird kein Konto angelegt
	- c. Laermschutzzeugnis für EDSZ ist NICHT erforderlich

Anmerkung: Wenn das Flugzeug nicht vorher bereits angelegt ist bei Aerops, dann wird es absehbar zu lange dauern bis dieses freigegeben ist.

Daher Barzahlung in EUR bis auf weiteres moeglich. Barzahlung in USD ist moeglich.

## **AEROPS NOTFALLNUMMER (24/7) 0351 264 409 80**